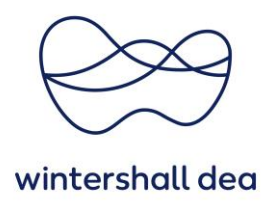

## **HOW TO HANDLE INFORMATION REQUEST**

Coupa Supplier Portal (CSP) – User Guide

Version 1.0 (August 2023)

The Onboarding process for **new suppliers of Wintershall Dea** will start with an invitation sent by e-mail from **[do\\_not\\_reply@supplier.coupahost.com](mailto:do_not_reply@supplier.coupahost.com)** to you.

This process is necessary to set up the supplier master data in the Wintershall Dea system to receive Purchase Orders and handle the invoice process.

If required, please forward this e-mail to the correct contact person.

You can only **forward to colleagues inside the same e-mail domain**. If you have any issues, please contact your Supply Chain representative.

If you do not receive an information request email from Wintershall Dea, please check your **spam folder**.

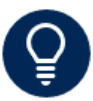

This user guide is only referring to the option **"Respond Without Joining".** If you want to **"Join and Respond"** please see user guide **"01\_WHD\_Register and set up profile in CSP\_EN"** to know how to the registration in the CSP.

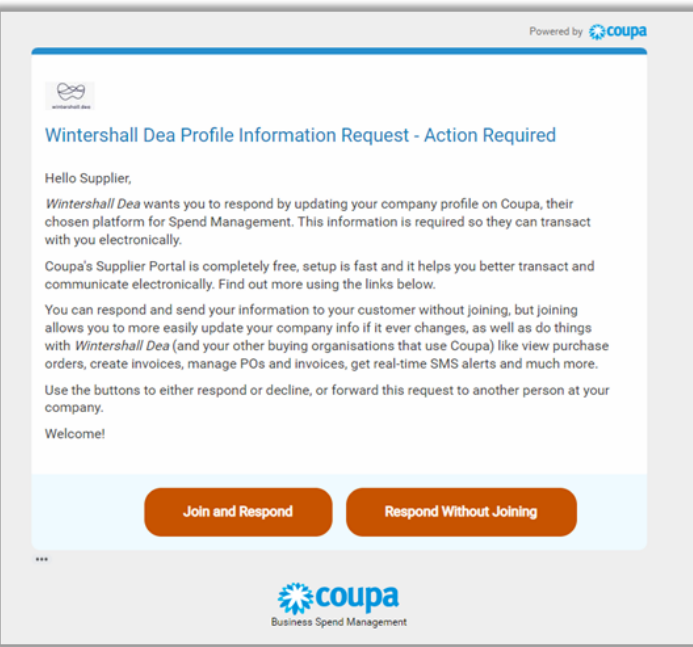

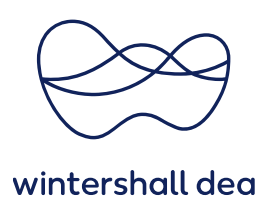

## **1. Respond without joining**

Please click this button and you will be guided directly to our **Information Request** by a onetime link, and you can complete your company details without any further registration.

Please notice, if you already have an existing Coupa Supplier Portal (CSP) account, you can login directly.

Please select the **Profile** tab (from the main menu bar) and select the **Information Requests** hyperlink which is directly underneath the **Profile** tab.

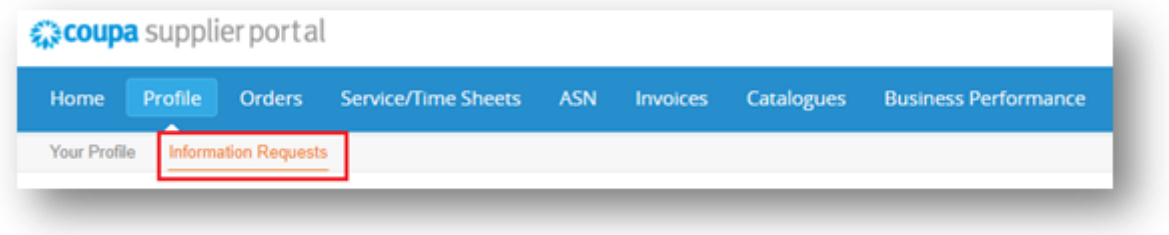

## **Wintershall Dea Supplier Code of Conduct**

You will have to choose **Yes** or **No**. You can read our Code of Conduct by clicking on the highlighted document.

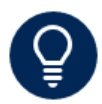

If you choose no, you **must attach your own code of conduct** below and maintain at least the expiry date. f no expiry date is available, please enter 12/31/99, as a placeholder.

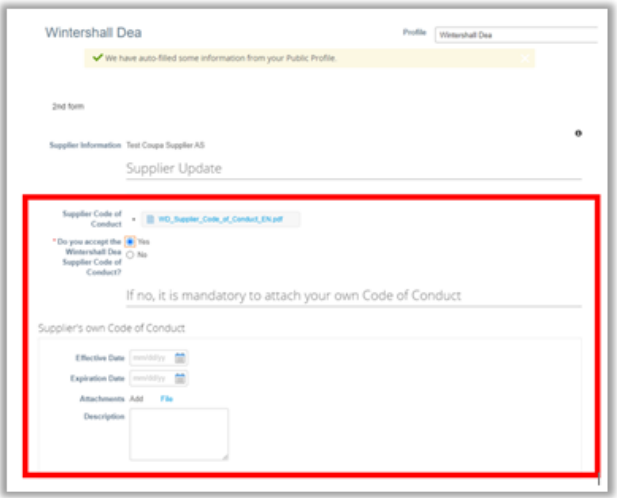

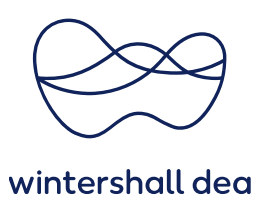

**Supplier Legal Entity Name:** Please complete with your full company name according to official registration.

**PO Email:** Also known as the PO Transmission Email Address, this is the email address to which you will receive Purchase Order notifications.

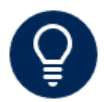

Please provide a **generic email address** and not the email of an employee. This will avoid issues if an employee leaves your company and ensures POs can continue to be managed

**Tax Registrations:** If not pre-populated, please click on **Add Tax Registration**, select the country for this registration and fill in the Tax ID in [the correct format.](https://wintershalldea.com/sites/default/files/media/files/Tax%20ID%20Formats%20for%20Forms.pdf) Otherwise check the data.

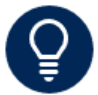

You can add more than one Tax Registration for the same company in case of additional registrations

**Natural person:** Please click here only in case, you are located in Mexico and a Natural Person under the Tax Law.

**Company registration number:** Please fill in your registration number from commercial register.

**Company registration document:** Please upload a copy of official registration in PDF-format. If your company does not have a commercial registration document available: Please upload a copy of the tax registration or company template instead

**DUNS Number:** Please fill in your identification number assigned by Dun & Bradstreet, if available.

**Withholding Tax Applies:** Please check your setting for withholding tax. If **withholding tax** is applicable for you, please maintain **Yes**.

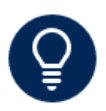

In Germany **withholding tax** may apply for your business, e.g. regarding licenses, databases, knowledge and intellectual property transfer (§50a EStG), construction services (§48b para. 1 sentence 1 of the Income Tax Act (EStG)). In countries besides Germany, **withholding tax** may apply according to local tax law. In case of doubt, please contact your partner in Supply Chain

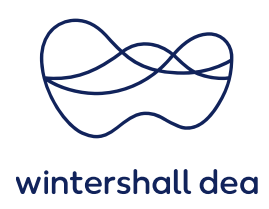

**Withholding Tax Exemption Certificate:** If you have an exemption from your tax office, please attach it by selecting **File** and indicate the start and end validity dates.

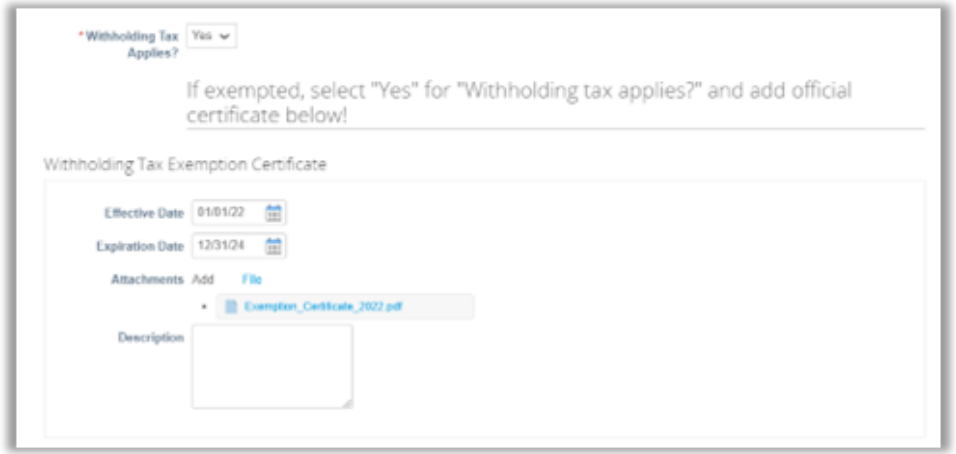

**Primary Address:** Some fields may be pre-populated. Please review any entries and complete fields with your address as shown in the following example:

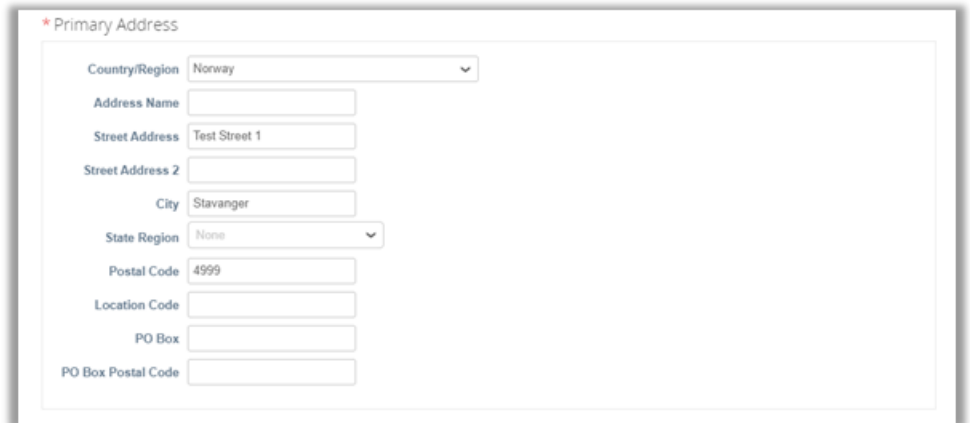

Please maintain your address in accordance with your official company registration. The field **Address Name** is not mandatory, but you can use this field for further information.

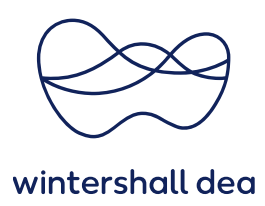

**Supplier Primary Contact:** Please review the pre-populated values; you are required to complete the first three fields: First Name, Last Name and Email Address. Future information requests will be sent to the e-mail address which you maintain here, e.g. in case an update of your Masterdata record will be required.

**Add Remit-To:** To provide your bank details to Wintershall Dea it is important that you maintain them in our information request. Please click on **Add Remit-To**:

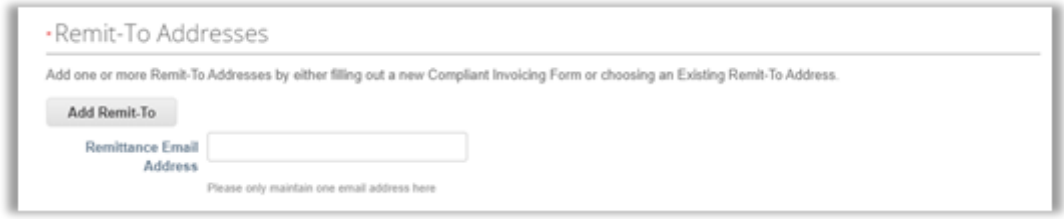

A new window will open, please click on **Cancel** to get back into our form:

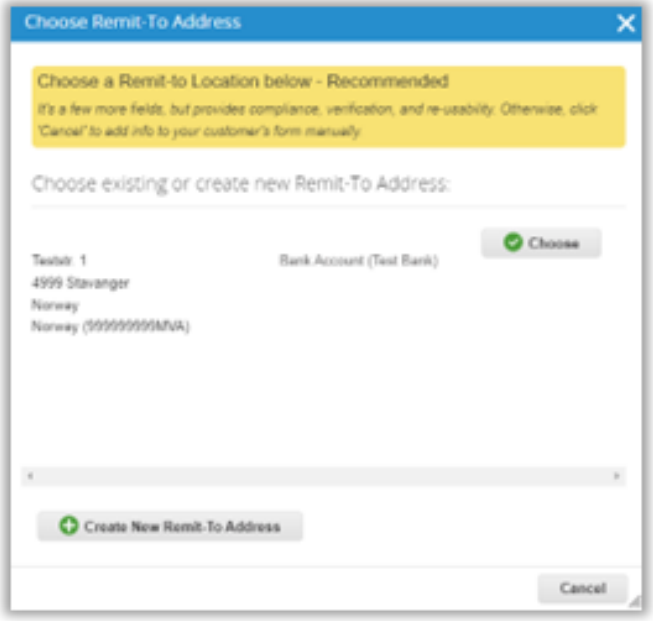

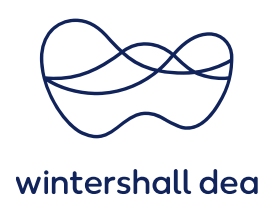

**Cancel:** After clicking on **Cancel**, you will be routed back into our information request and fields for completing your bank data will be available.

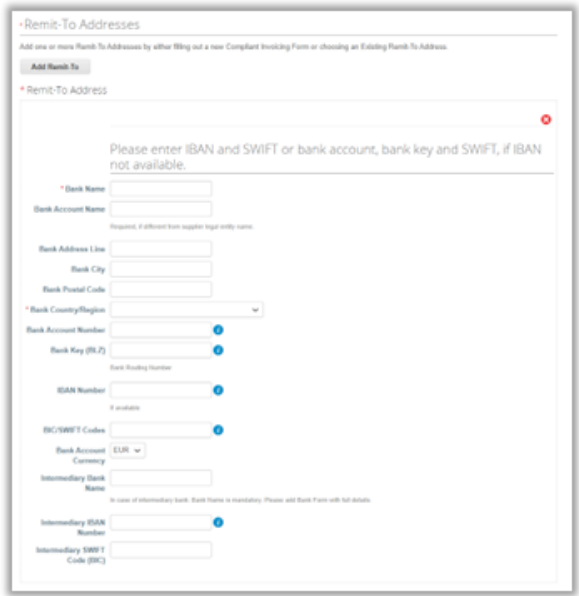

If IBAN is available, maintain at least **Bank Country, Currency, Bank name, IBAN** and **SWIFT**. If IBAN is not available, maintain **Bank Country**, **Currency**, **Bank Name**, **Bank Account**, **Bank Key** and **SWIFT**. In the field **Bank Account Name** you should fill in the account holder, if this is different to your legal entity.

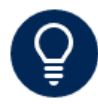

In case of bank details with bank country Mexico, please maintain full Clabe in the field account number.

Until you submitted the form, it is possible to remove a **Remit-To** again from the form by clicking on the little white cross in the upper red circle:

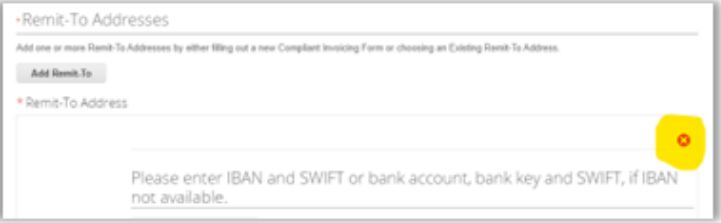

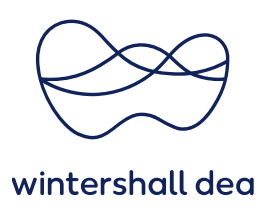

**Remittance Email Address:** In this field you can maintain one e-mail address for receiving payment advices from Wintershall Dea.

**Bank Form:** Please add a document from your bank that provides evidence of your bank details. This document must be in PDF-format. To attach the file, select **File** and select your document.

This is required for all Remit-To accounts which you maintained in the form.

![](_page_6_Picture_85.jpeg)

If you have no bank confirmation available: Please upload invoice template with your corresponding bank details.

**Comments:** If required, you could add a comment below.

## **Submit for Approval:** Finally, please select **Submit for Approval**.

You will not be able to submit the information for approval, if any mandatory fields are incomplete. The system will not let you submit it, and it will highlight any missing information.

If everything is filled out correctly you will get the following message at the top of the page:

![](_page_6_Picture_86.jpeg)

The Master Data Team will receive the form and check your entries.

In case of any queries, you will be contacted, or the form might be rejected for correction.

After approval by Master Data Team, the status of your form will change to **Applied**, your supplier record will become **active** for Wintershall Dea and the Onboarding process is complete.